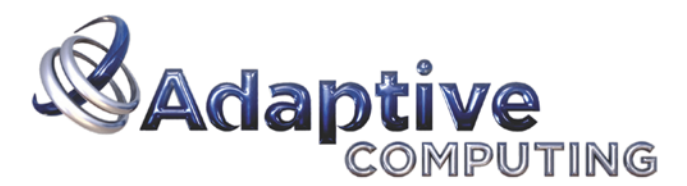

Unify Context > Apply Policy > Act Intelligently

# Moab-SGE Integration Notes

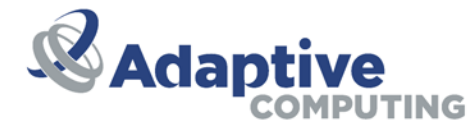

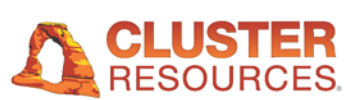

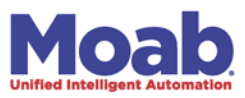

## **Moab-SGE Integration Notes**

Copyright © 2011 Adaptive Computing Enterprises, Inc.

This document provides information on the steps to integrate Moab with an existing functional installation of SGE.

## **Notice**

Distribution of this document for commercial purposes in either hard or soft copy form is strictly prohibited without prior written consent from Adaptive Computing Enterprises, Inc.

## **Overview**

Moab's native resource manager interface can be used to manage an SGE resource manager. The integration steps simply involve the creation of a complex variable and a default request definition. The Moab tools directory contains a collection of customizable scripts which are used to interact with sge. This directory also contains a configuration file for the sge tools.

## **Moab Integration Steps**

You should follow the regular steps for installing Moab with the following exceptions:

#### **Run Configure with the --with-sge option**

When running the configure command, use the --with-sge option to specify the use of the native resource manager interface with the sge resource manager subtype. This will place a line similar to the following in the Moab configuration file (moab.cfg):

RMCFG[clustername] TYPE=NATIVE:sge

#### **Example 1. Running configure**

\$ ./configure --prefix=/opt/moab --with-homedir=/var/moab --with-sge

#### **Customize the moab configuration file**

In order to allow the specification of a parallel environment (-l pe) via msub, you will need to tell Moab to pass through arbitrary resource types.

#### **Example 2. Edit moab.cfg**

# vi /var/moab/moab.cfg

# Transmit arbitrary resource types (ie. pe) from msub into the job-start script CLIENTCFG[Moab] FLAGS=AllowUnknownResource

# Allow regular users to awaken the scheduler for responsive msubs ADMINCFG[5] USERS=ALL SERVICES=mschedctl:resume

#### **Customize the sge tools configuration file**

You may need to customize the \$MOABHOMEDIR/etc/config.sge.pl file to include the correct SGE\_ROOT and PATH, and set other configuration parameters.

#### **Example 3. Edit config.sge.pl**

# vi /var/moab/etc/config.sge.pl # Set the SGE ROOT environment variable  $$ENV{SGE_ROOT} = "opt/sge-root";$ # Set the PATH to include directories for sge commands -- qhost, etc. \$ENV{PATH} = "\$ENV{SGE\_ROOT}/bin/lx24-x86:\$ENV{PATH}";

## **SGE Integration Steps**

After installing SGE on your cluster and verifying that it is running serial and parallel jobs satisfactorily, you should perform the following steps:

#### **Define a new complex variable named nodelist**

Use the qconf -mc command to edit the complex variable list and add a new requestable variable of the name nodelist and the type RESTRING.

# qconf -mc

nodelist nodelist RESTRING == YES NO NONE 0

#### **Add a default nodelist request definition**

This step will set the nodelist complex variable for all jobs to the unassigned state until they are ready to run, at which time the job will be assigned a nodelist directing which nodes it can run on.

#### **Example 4. Edit sge\_request**

```
# vi /opt/sge-root/default/common/sge_request
# Set the job's nodelist variable to the unassigned state until it is ready to
# start at which time it will be reset to the list of nodes it is designated to
# run on
-l nodelist=unassigned
```
#### **Populate the node's nodelist variable**

This step will set the nodelist complex variable for all exec hosts to their own short hostnames. This will allow jobs to start when their nodelist value matches up with a set of nodes.

#### **Example 5. qconf -rattr exechost complex\_values nodelist=\$hostname \$hostname**

# for i in `qconf -sel | sed 's/\..\*//'`; do echo \$i; qconf -rattr exechost complex\_values nodelist=\$i \$i; done

#### **Shorten the scheduler interval**

Use the qconf -msconf command to edit the schedule\_interval setting to be less than or equal to one half the time of the Moab RMPOLLINTERVAL (seen with showconfig | grep RMPOLLINTERVAL).

# qconf -msconf schedule\_interval 0:0:15

#### **Add the sge ports to the services file**

In order for the sge client commands to know what port to use when communicating with the sge qmaster, the ports should be listed in the /etc/services file. (Alternatively, the SGE\_QMASTER\_PORT environment variable must be set in the config.sge.pl file).

#### **Example 6. Edit /etc/services**

# vi /etc/services

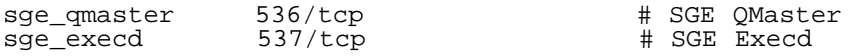